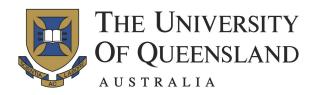

## STAT2201, Semester 1, 2017, Assignment Submission Guidelines.

### Before the tutorial:

- $\star \quad {\rm Make\ sure\ you\ can\ login\ to\ JuliaBox\ via\ uq.juliabox.com\ using\ either\ a\ Gmail,\ a\ GitHub,} \\ {\rm or\ a\ LinkedIn\ account.} \ {\rm Some\ methods\ may\ require\ SMS\ authentication\ or\ similar,\ so} \\ {\rm please\ make\ sure\ you\ can\ login\ ahead\ of\ time.}$
- ★ Read the assignment document before attending the tutorial. Each assignment document is composed of 3 worked *class examples* and 8 *assessable questions*. The tutors will cover some of the *class examples* and will help with general questions that you have regarding the assessable questions. So prepare before hand.

### In the tutorial:

- $\star~$  Bring a copy of the assignment, the condensed lecture notes and the Julia Stats Reference sheet.
- ★ Follow the tutors guidance through the worked class examples and then begin working on the assignment individually - asking tutors for help when needed.
- ★ Some of the work is computational using Julia and other is analytic (pen, paper and/or whiteboard). Some questions may require writing a paragraph or two as well.

#### Creating assignments:

- $\star\,$  Assignments are to be submitted as a PDF generated from a JuliaBox Notebook similarly to the template on the right.
- $\star~$  A single notebook for each assignment as follows:
  - A Markdown based title at the top of the assignment with the assignment number and the student number. Please do not include a name since marking is anonymous.
  - Use Markdown cells to neatly label the heading of each question (1-8).
  - Separate questions clearly, and show all working.
  - Upload images of handwritten solutions and figures where appropriate (note that images on your local machine can be "dragged and dropped" into Markdown Cells in the JuliaBox Notebook).
  - Alternatively, generate figures using PyPlot when needed (include all code used to generate them).
- $\star$  Ensure correct question order and minimize excessive space on your generated PDF file. In general, try to be as neat as possible.
- $\star$  Assignments must be completed individually.

## Assignment 1 - 32423456

# Question 1

Question one solution goes here. Solutions can involve:

- Uploaded photos including clear handwritten text.
  - Markdown formatted text
  - Julia code and output

# Question 2

Question two solution goes here...

Question 8

#### Submitting assignments:

- $\begin{array}{ll} \star & \mbox{To create a PDF from the JuliaBox Notebook, use:} \\ & \mbox{File} \rightarrow \mbox{Print Preview} \rightarrow \mbox{print as filename.pdf.} \\ & (\mbox{DO NOT USE: "Download as pdf"}). \end{array}$
- $\star$  For the filename, use Assignment\_X\_StudentNumber.pdf where X is the assignment number (1–6) and Student-Number is your student number
- $\star~$  Submit the \*.pdf to Blackboard by no later than 8:00pm on the due date.
- $\star~$  Late assignments will not be marked.

#### Marking criteria:

- $\star~$  Each question is worth 10%.
- $\star~$  The remaining 20% is given for proper formatting, filename and style as specified in the guidelines above.

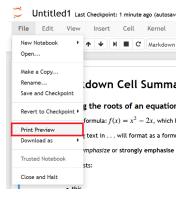